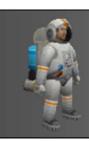

### **CO452 Programming Concepts**

Week 1 - Introduction to Ceebot, Variables and Input/output

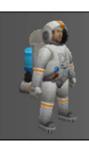

### Aims and Objectives

### Aim:

Introduce the Ceebot environment and apply the concept of variables

### **Learning outcomes:**

- Learn about concepts of variables and inputting/outputting data
- Program solutions to small problems in Ceebot

# What is a computer program ???

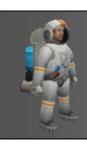

### A Program is:

- A set of instructions to the computer
- To make the computer do something useful
- Designed by programmers
- Written in a language like Ceebot, C++, Java
- Other high-level languages could be used .. e.g. Cobol, Fortran, Pascal, Basic, etc, etc.

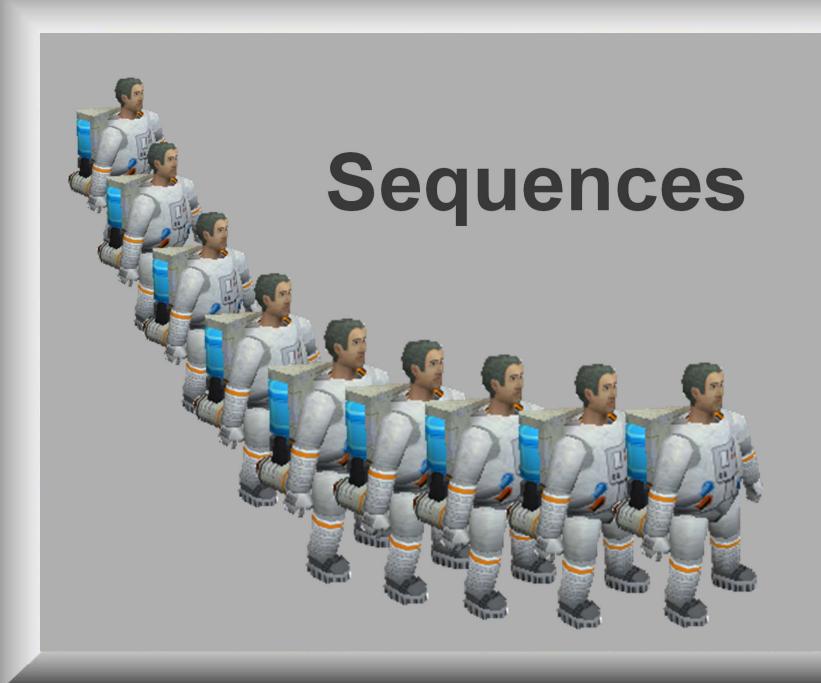

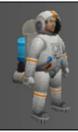

### Sequence

move(20); grab(); turn(-90); drop(); etc. etc.

### The **sequence** is:

- a <u>block</u> of instructions .. one after the other
- with no deviation or repetition

The **order** of the instructions in a sequence is very important .......
if the order is changed, so is the logic of the program

The <u>sequence</u> is a basic construct of all programming languages

Slide 6

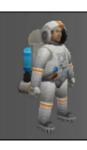

### 3 main constructs

### Sequence, Selection, Iteration

These are constructs that are foundational to all programming languages

### Algorithms

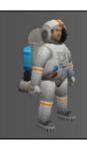

### Why use algorithms?

- A plan for the program using english-like statements
- Algorithms can be used to <u>design</u> programs before coding starts
- This is especially important when writing larger and more complicated programs
- We use algorithms from the start, so you learn "good practice"

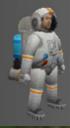

### A basic algorithm example

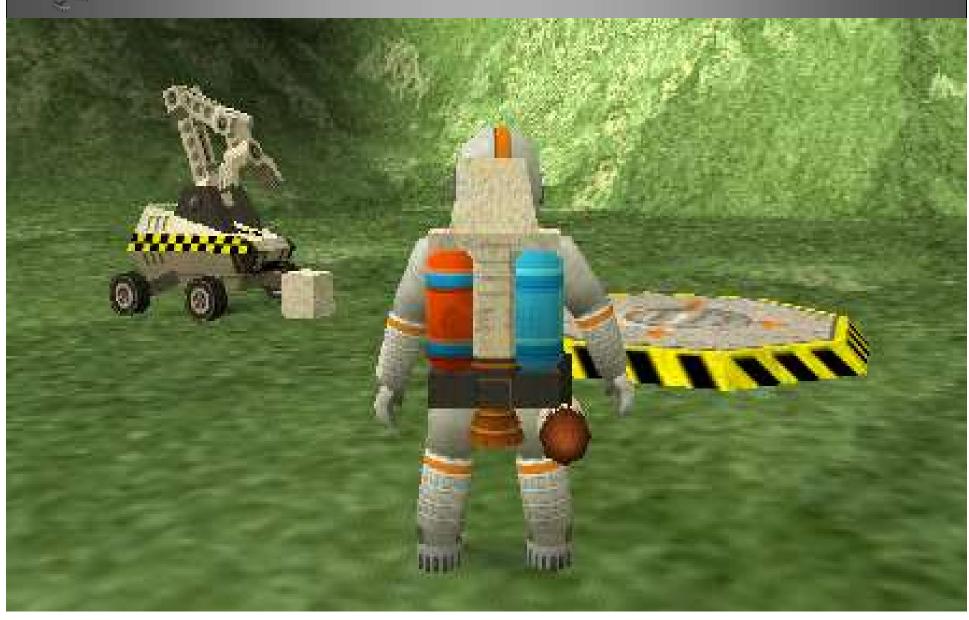

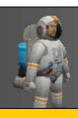

### Algorithm ... then Code

### The destination is 20 meters away

the steps are numbered in the order of execution

### **Algorithm**

- 1. Pick up item
- 2. Move 20 meters
- 3. Put down item

**Brian Ward** 

```
Program Code
extern void object::Task2_1()

{      // Author: BWard. ID:156874
      // Course: BSc Comp
      // Date: 18/12/2010
      grab();
      move(20);
      drop();
}
```

Ceebot 1: Introduction to Ceebot Slide 11

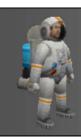

### Calling a function

function name parentheses

grab();

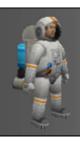

### Functions that take a parameter

function name

**Parameter** 

move(20);

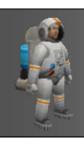

### How a <u>Sequence</u> of instructions is Programmed

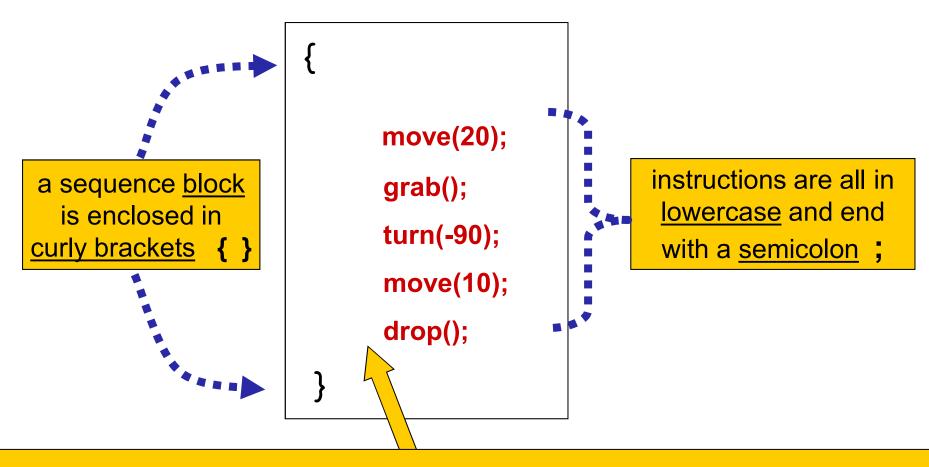

The instructions are <u>indented</u> (using tab key or spaces) and placed in the order in which they are to be executed (from top to bottom)

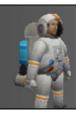

### Computer Translation

How do computers understand our instructions?

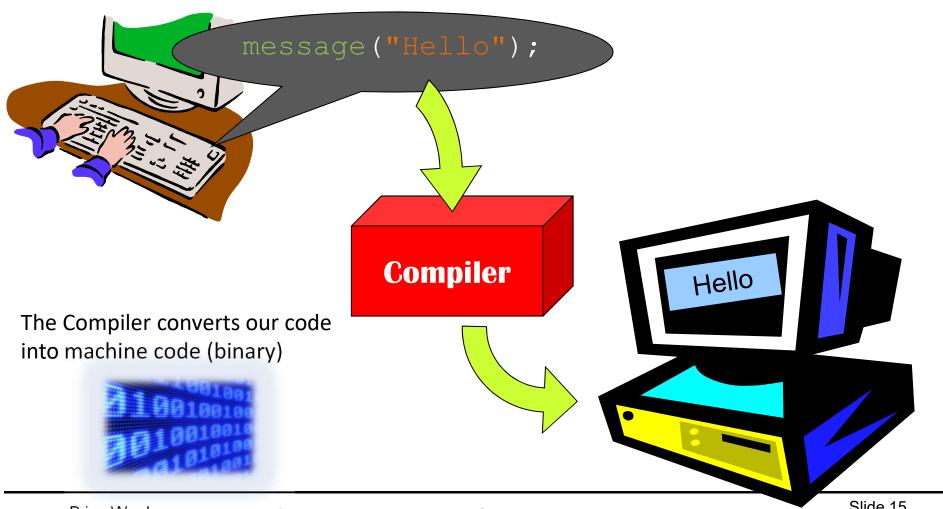

Slide 15 Brian Ward Ceebot 1: Introduction to Ceebot

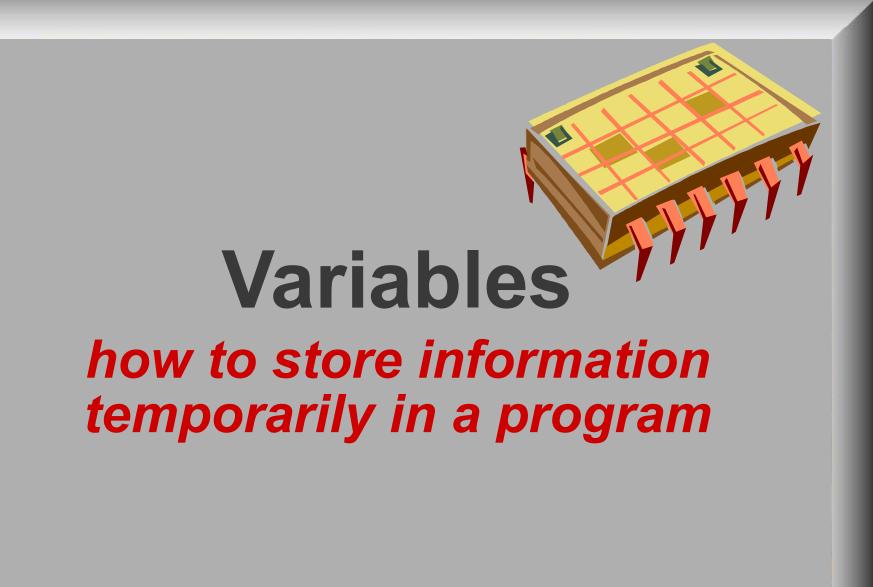

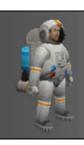

### What is a Variable?

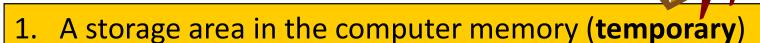

- 2. Can store information for use later in the program
- 3. A variable can be set up to store different <u>types</u> of data: numbers, words, etc.
- 3. The contents may change as the program runs (hence the name: variable)
- 4. Variables need to be given unique **names**
- 5. A variable <u>name</u> is also known as an <u>identifier</u>

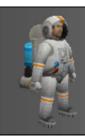

### Declaring a variable

type identifier (or name)
float width;

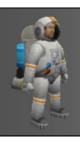

### Assigning values to variables

### float width; width = 20;

The value 20 would be stored in a memory address e.g. 002DCBF40 Compiler allocates a section of temporary memory to store this information (rather than permanent memory)

The compiler substitutes the name we refer to as the variable for the memory address

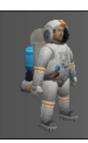

### A shorter way

### float width = 20;

Note: this is also called initialising – giving a variable a value when it is declared

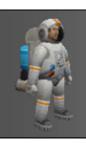

### Assignment quiz

### What's the value of variable a?

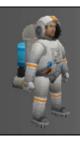

### Data Types for Ceebot Variables

There are 5 main data types for variables

#### <u>int</u>

Can store whole numbers e.g. 3 0 -261 46 -7

### **float**

Can store numbers with decimal places e.g. 10.67 -0.05 13.0 176.4

### string

Can store <u>text</u> (strings of characters) e.g. "High Wycombe" "Brian"

### <u>object</u>

Can store details of an <u>object</u> e.g. Titanium, PowerCell

#### **boolean**

Can only be true or false

### point

Can hold position coordinates

Each type needs
a different
amount of
storage space

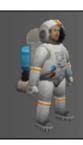

### identifiers (variable names)

### Rules for identifiers

- 1. The name must start with a letter
- 2. No spaces in the name
- 3. Can only have letters, digits, underscore
- 4. No reserved words (move, turn, etc.)
- Length, length and LENGTH are all different variables

   (i.e. Ceebot is case-sensitive)
- 6. <u>Good Practice</u>: always choose meaningful names

| Name OK or not? |              |
|-----------------|--------------|
| My_Name         | $\checkmark$ |
| my-name         | ×            |
| 1stname         | ×            |
| D2              | $\checkmark$ |
| Number4         | $\checkmark$ |
| %cost           | ×            |
| first name      | ×            |
|                 |              |

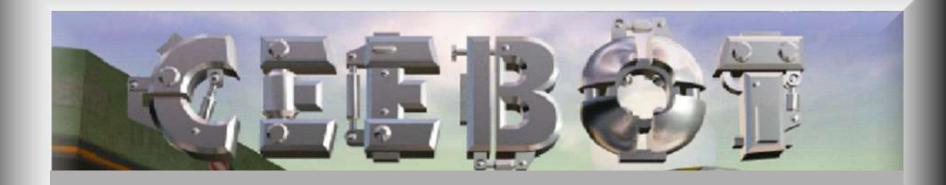

### What is Ceebot?

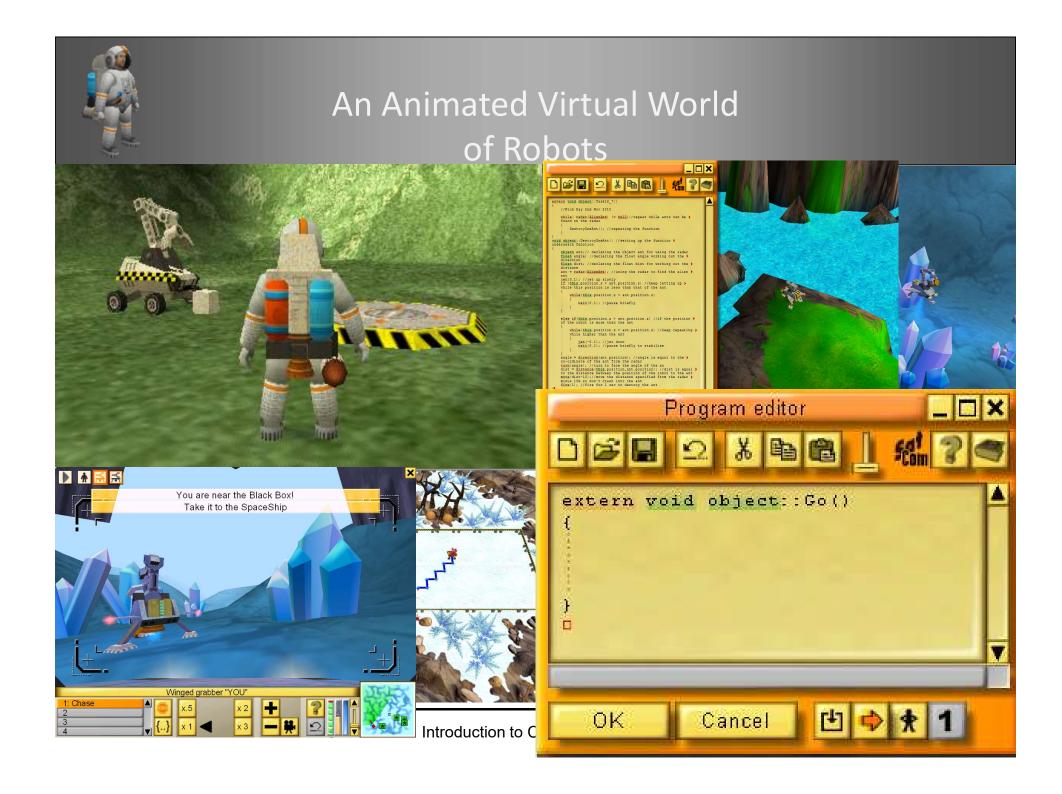

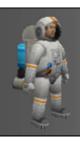

### 3 elements of programming

variables sequence arrays selection objects

### **Programming concepts**

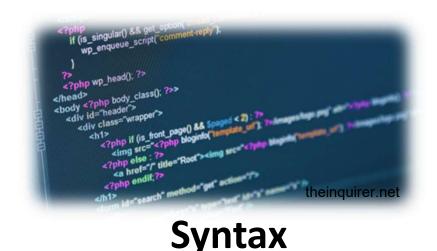

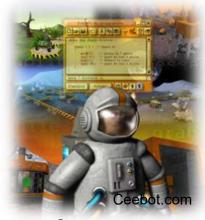

**Environment** 

### How to Use Ceebot

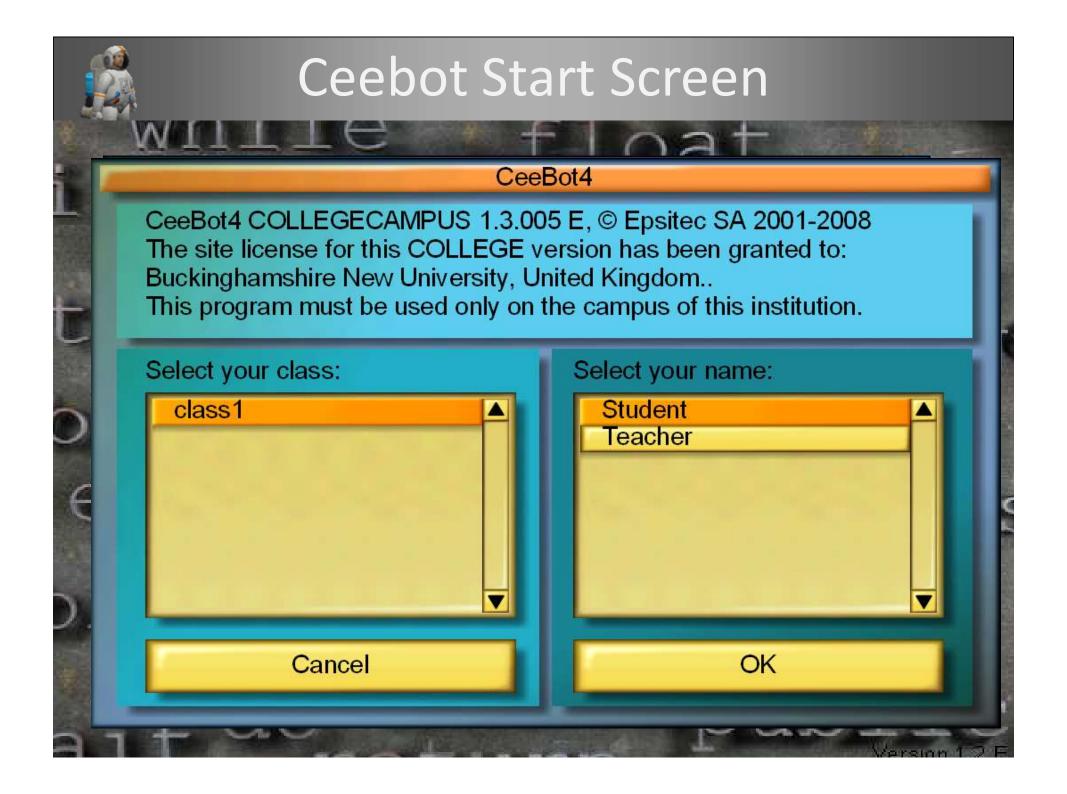

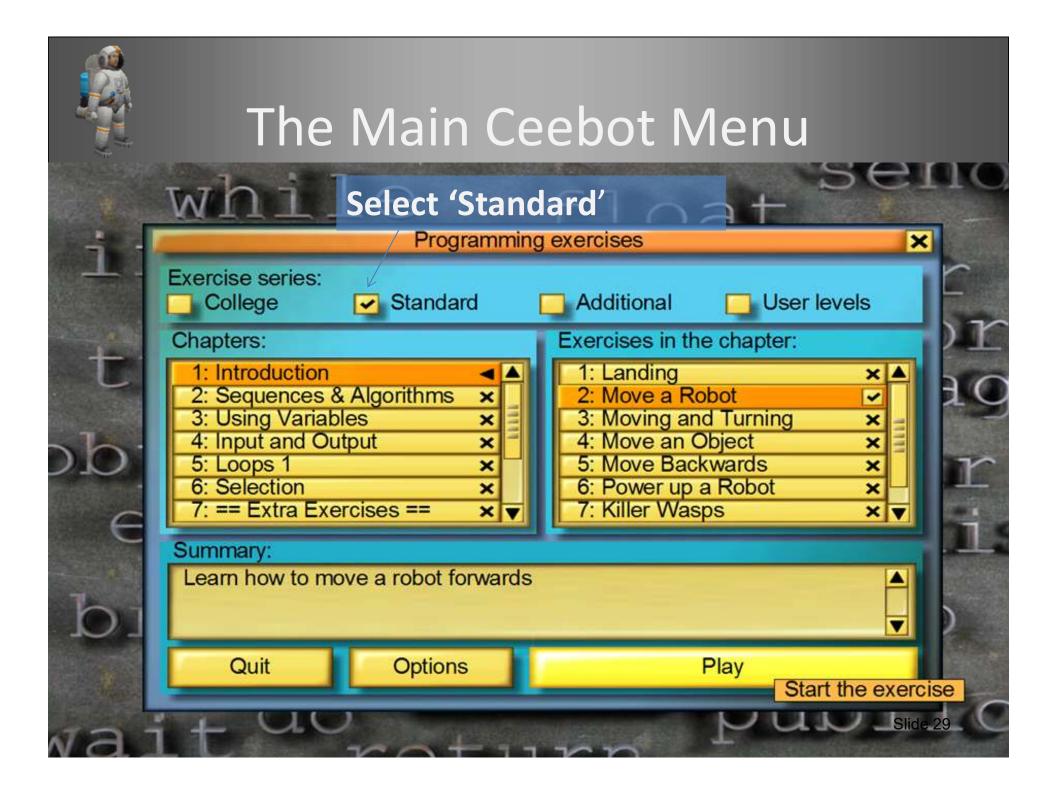

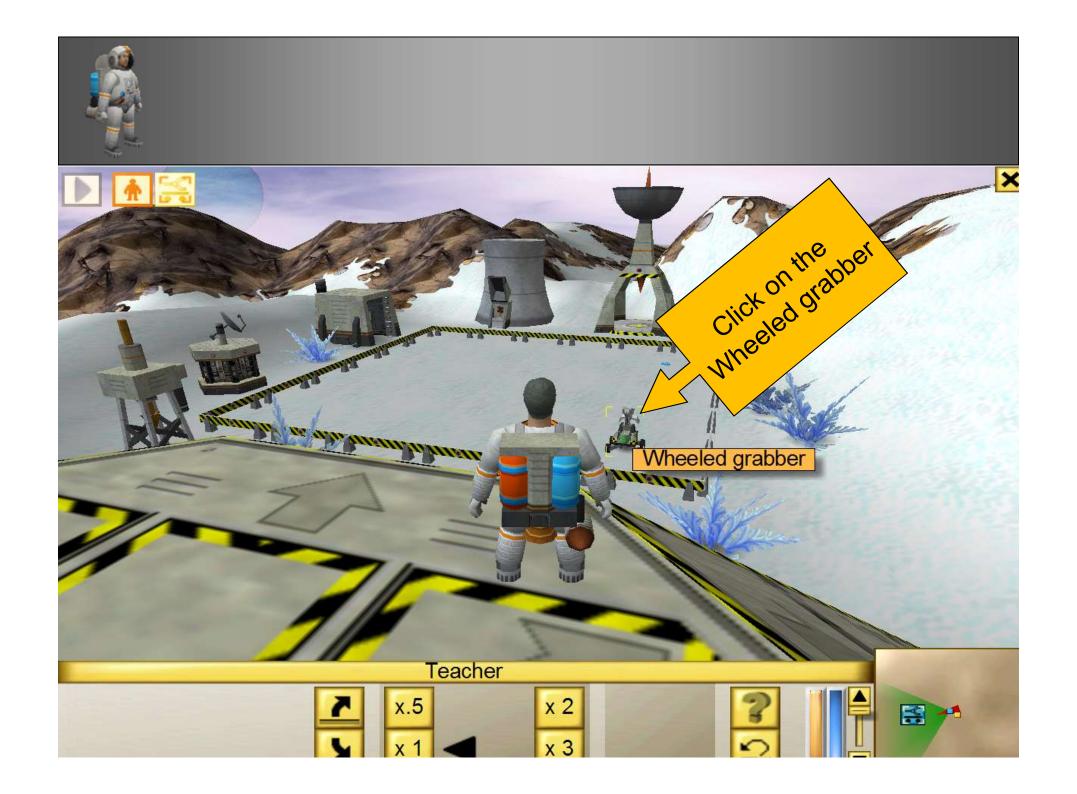

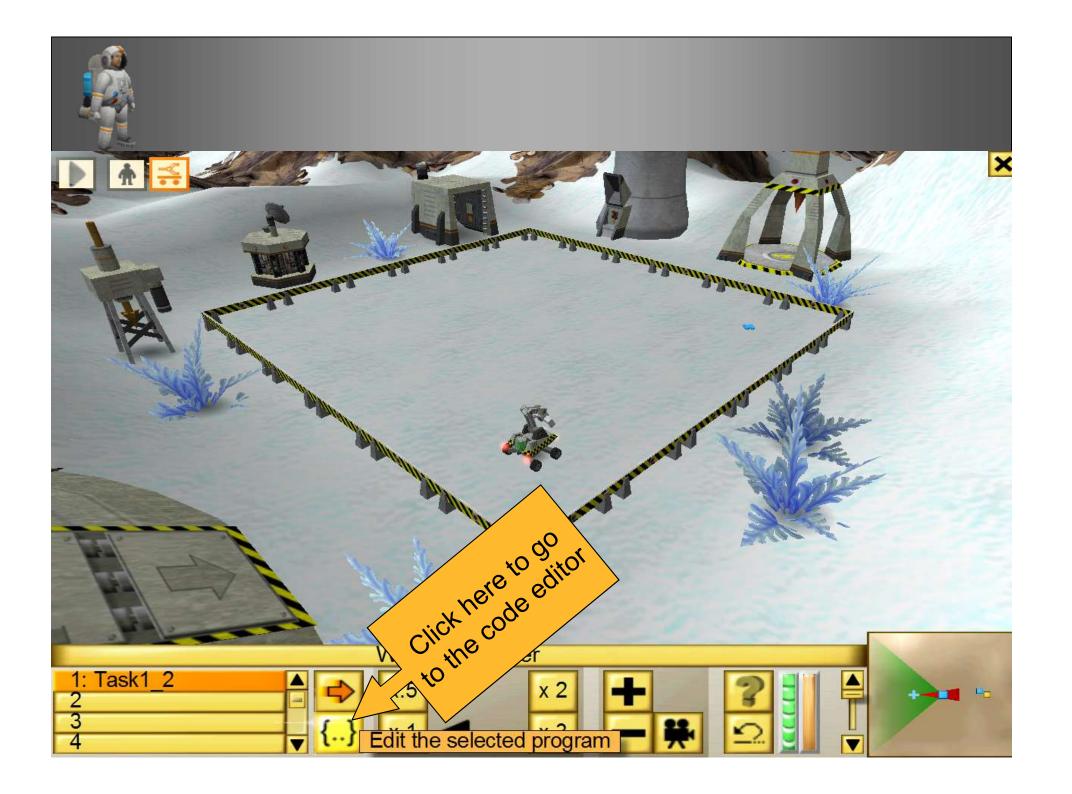

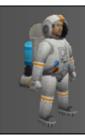

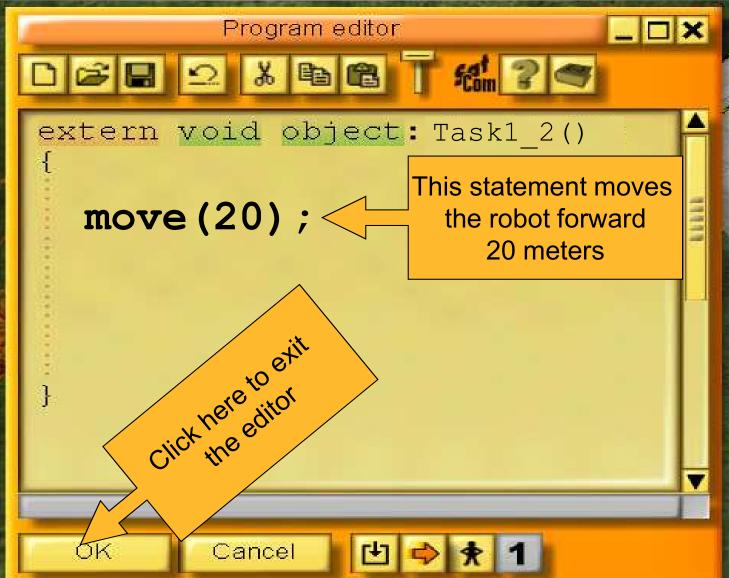

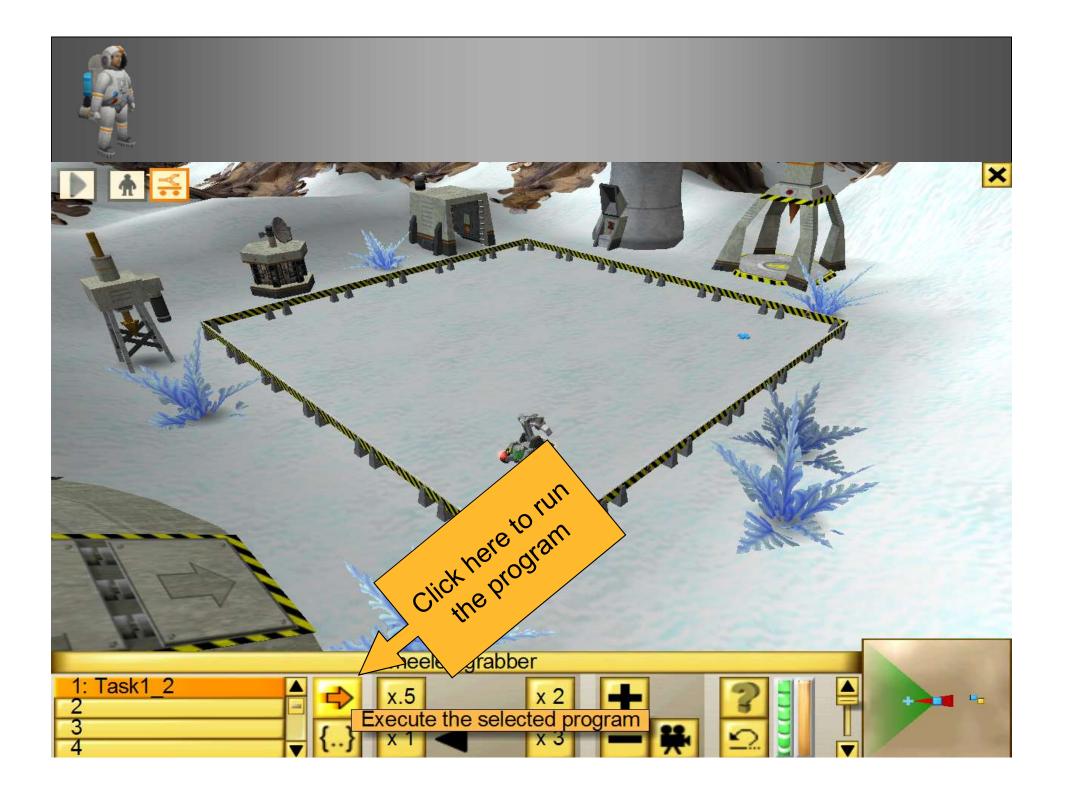

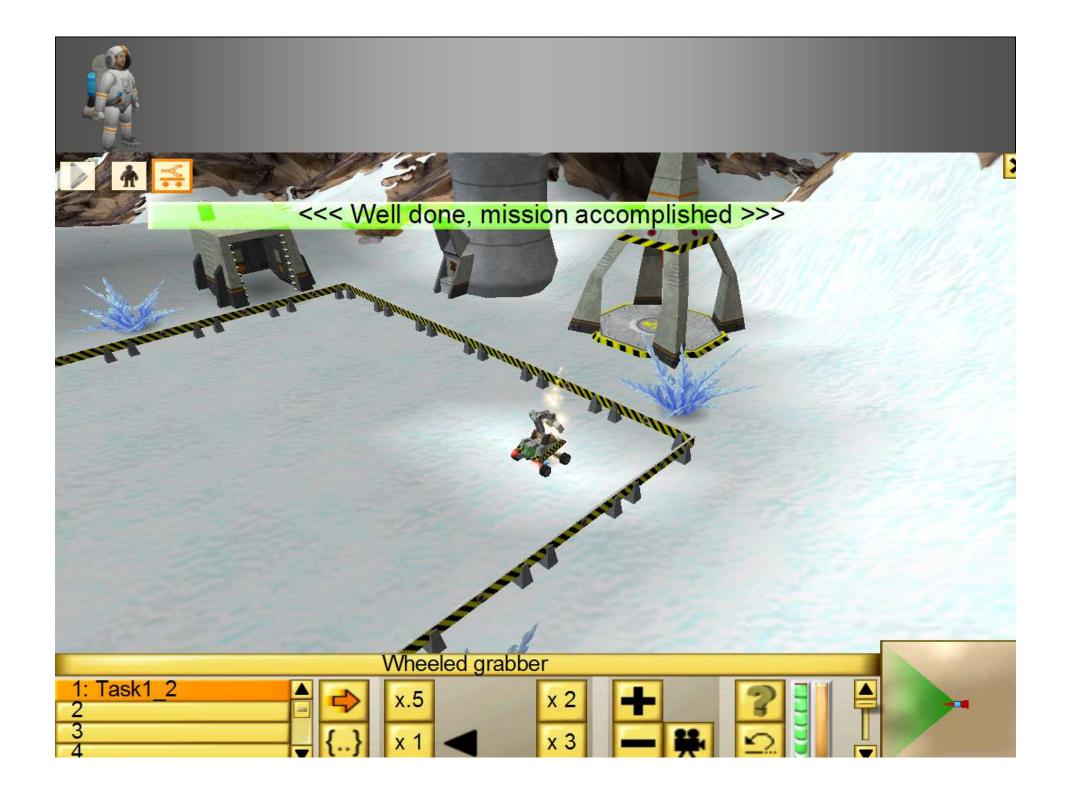

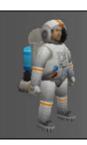

### Question

## Could you rewrite this solution to include a variable?

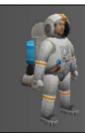

```
Program editor
D & B & T & ? <
extern void object: Task1 2()
  int len = 20;
  move(len);
 OK
        Cancel
```

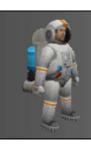

## Activity

#### Attempt exercise 1 in the study pack (Task 4.1)

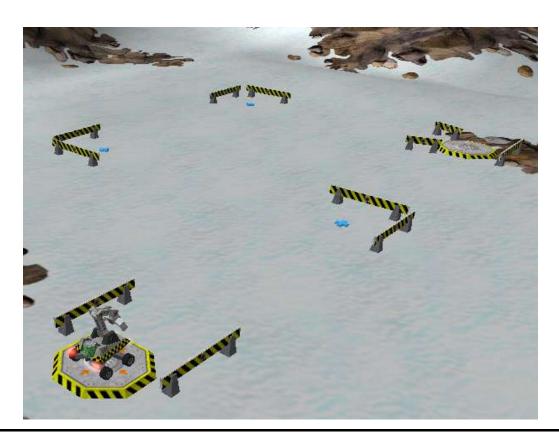

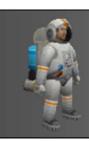

```
int len = 20;
move(len);
turn(90);
move(len);
turn(-90);
move(len);
turn(-90);
```

## Output

using message(...) instruction to display information on the screen

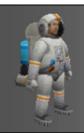

#### Using message(...) with various parameters

message("Hello World");

```
<u>Assume</u> string myname = "Brian Ward"; int age = 35;
```

Hello World

message("Hello " + myname);

Hello Brian Ward

message(myname + " is " + age + " years old.");

Brian Ward is 35 years old.

message(...) uses + to join the parts to form one output string

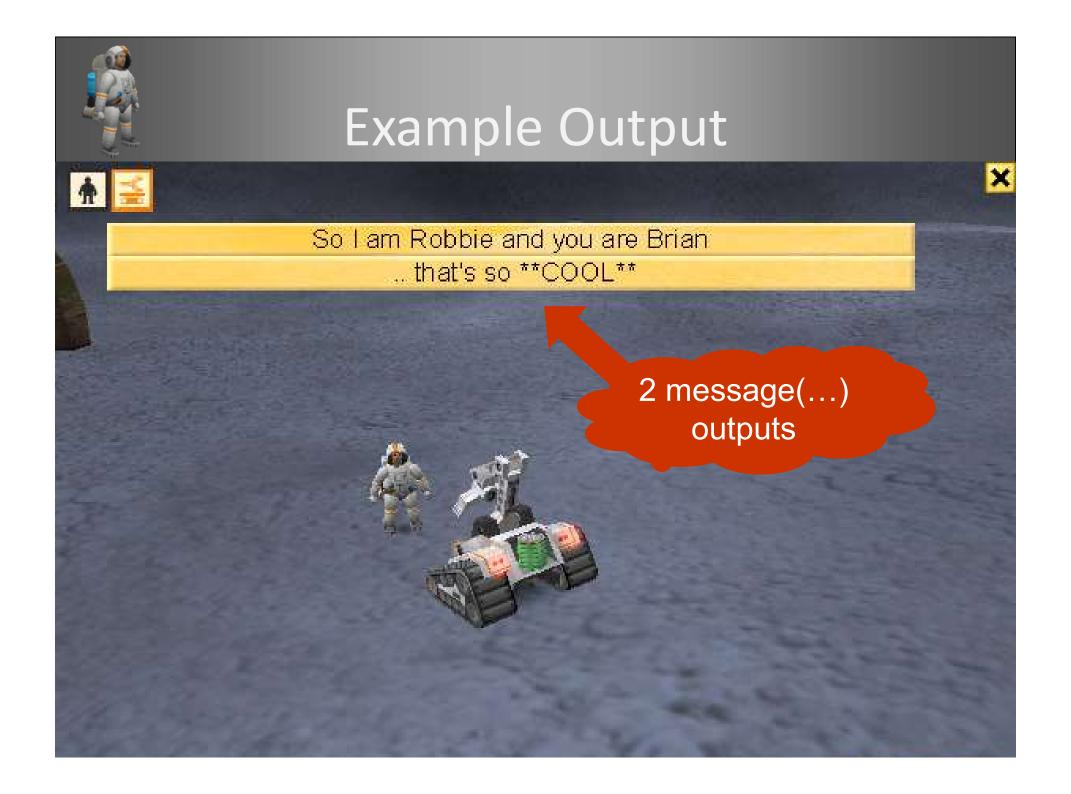

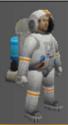

#### Maths: Calculate total cost of some items

```
extern void object: : Task5_3()
   // declare variables needed by program
     float price, total;
     int quantity;
   // put values into variables
      price = 10.50;
     quantity = 20;
   // work out total value of goods
     total = price * quantity;
   // output the result
     message("The total price is " + total + " pounds");
```

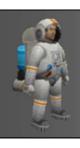

## In other languages

```
C# Console.WriteLine("Hello World");
C++ cout << "Hello World" << endl;
Java System.out.println("Hello World");</pre>
```

## Input

using <u>dialog(...)</u> instruction to input information from the keyboard

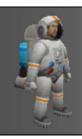

#### Using dialog(...) to input words

1. First declare a string variable to hold the input

string username;

2. Use this to gather the information using dialog(...)

username = dialog ( "What is your name?" );

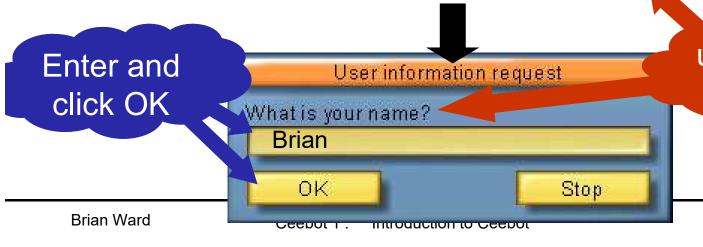

user <u>prompt</u> parameter

Slide 45

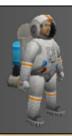

## Example Program

```
extern void object:: Task6_1()
   string username; // declare a string variable called username
    move(18);
                         // move robot forward
    wait(1);
                         // wait for 1 second
     // input user's name
   username = dialog("Human, please tell me your name?");
    wait(1);
      // output a message using the name
    message("Thank you" + username + "l_am very pleased to meet you.");
                                                   What's wrong?
                                                    (hint: spaces)
      // better version
   message("Thank you"
                          + username + ", I am very pleased to meet you.");
```

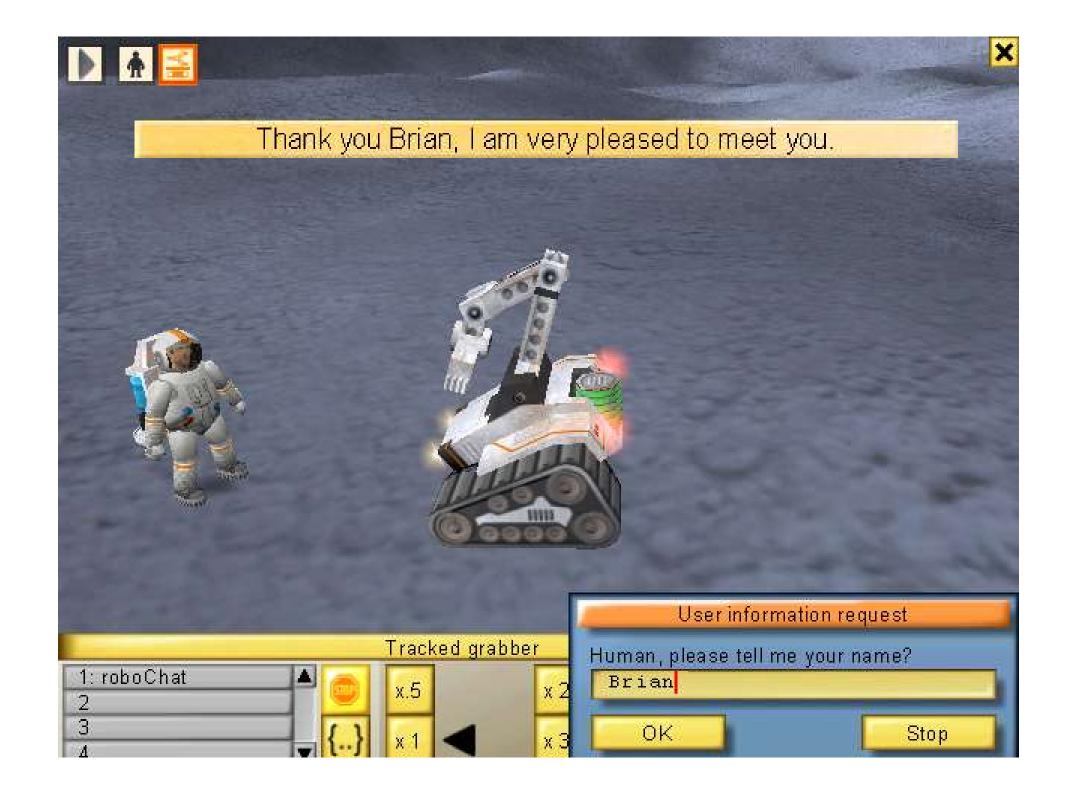

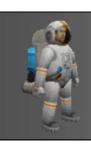

## Activity

#### Attempt exercise 2 in the study pack (Task 5.3)

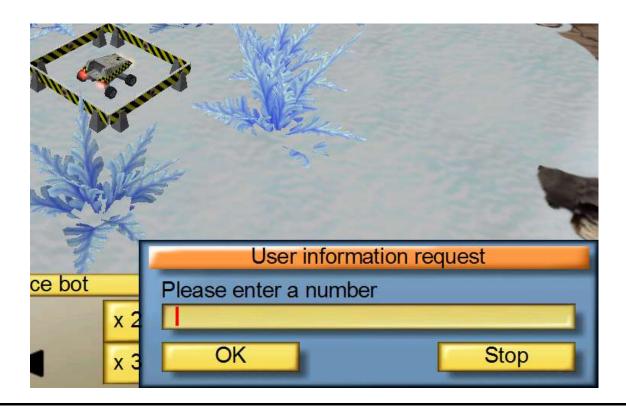

## Program comments

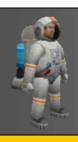

#### **Good Practice**

#### **Use comments in your programs**

// this is a one line comment
// the compiler ignores this line

/\* this is a multiple-line comment and the compiler will ignore everything here

#### Use comments to:

- identify author and program
  - explain trickier parts

**Brian Ward** 

#### **Example Uses**

```
extern void object::Task0_7()

{
    /* Author: B Ward
    Date: 14/08/05
    Task: install power cell */

    grab();
    turn(-90); // turn clockwise
    wait(0.5); // pause for 0.5 sec
    drop();
```

Ceebot 1: Introduction to Ceebot Slide 50

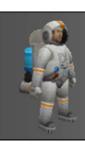

### Quiz!

What is the correct way of declaring a integer variable with the identifier 'x'?

a. x int;

b. x;

c. int

d. int x;

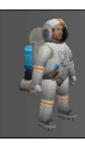

### Quiz!

What are the three main constructs found in all programming languages?

Sequence, Selection, Iteration

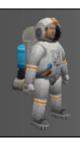

## Lecture: [finished]

#### What we looked at today:

- Algorithms
- Sequence
- Variables
- Input/output

# Extra Reading

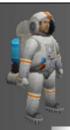

## Push [F1] to get instructions

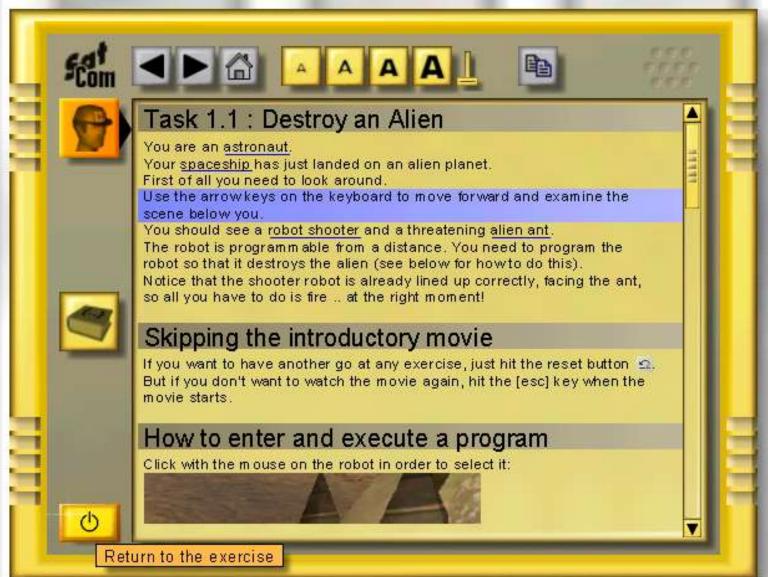

e 55

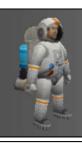

#### Assignments

```
Information can be stored in a variable using:
the assignment statement
```

the <u>assignment</u> statement and <u>assignment operator</u> (=)

e.g:

```
age = 25;
wage = 15.50;
```

choice = "A";

name = "Brian Ward";

title = "Menu List";

#### **Computer Memory**

| <u> </u> |            |
|----------|------------|
| Variable | Contents   |
| age      | 25         |
|          |            |
| choice   | A          |
| wage     | 15.50      |
|          |            |
| name     | Brian Ward |
|          |            |
| title    | Menu List  |

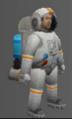

## Some Useful Instructions

```
fire(...);
move(...);
turn(...);
grab();
drop();
wait(...);
message(...);
pendown();
red();
```

Put them in the right order and use the correct parameters to create your program. each instruction ends with a semicolon;

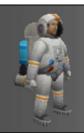

## Which of these instructions have parameters?

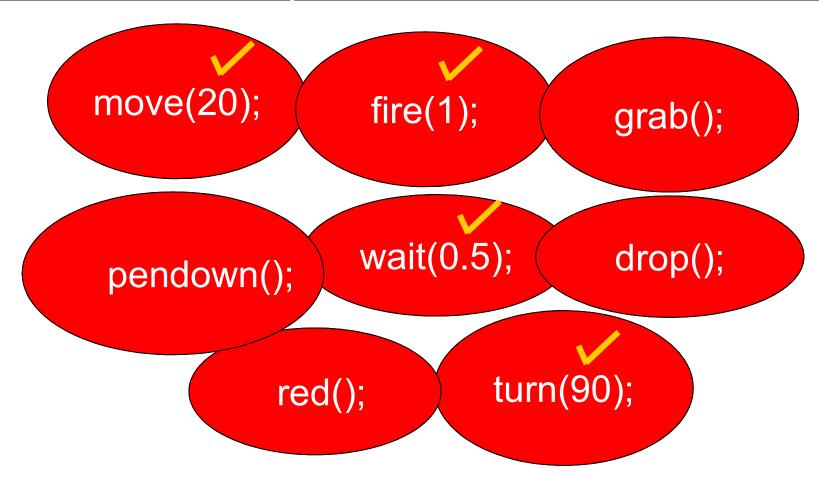

Note: most instructions have brackets, but not all use them

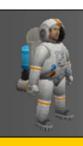

#### Parameters

#### Brackets () act like a doorway into the instruction

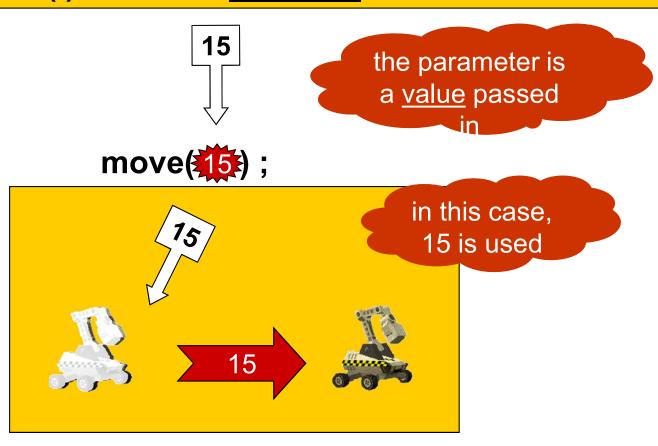

The parameter is used to complete the instruction: move(15);